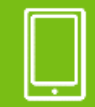

**MENDELU** Odbor informačních **technologií** 

**Mobilni aplikace** 

## Instalace ISIC app

*(iOS verze 15.5)*

oit.mendelu.cz tech.mendelu.cz

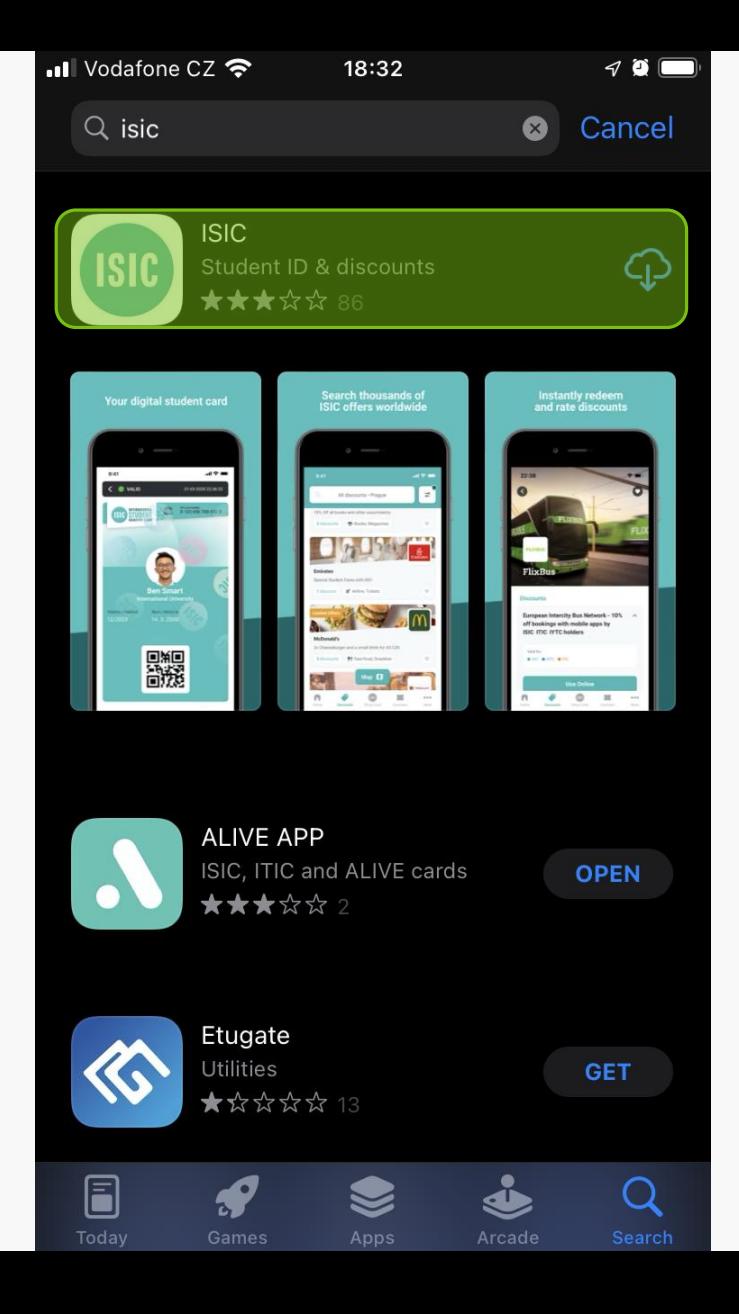

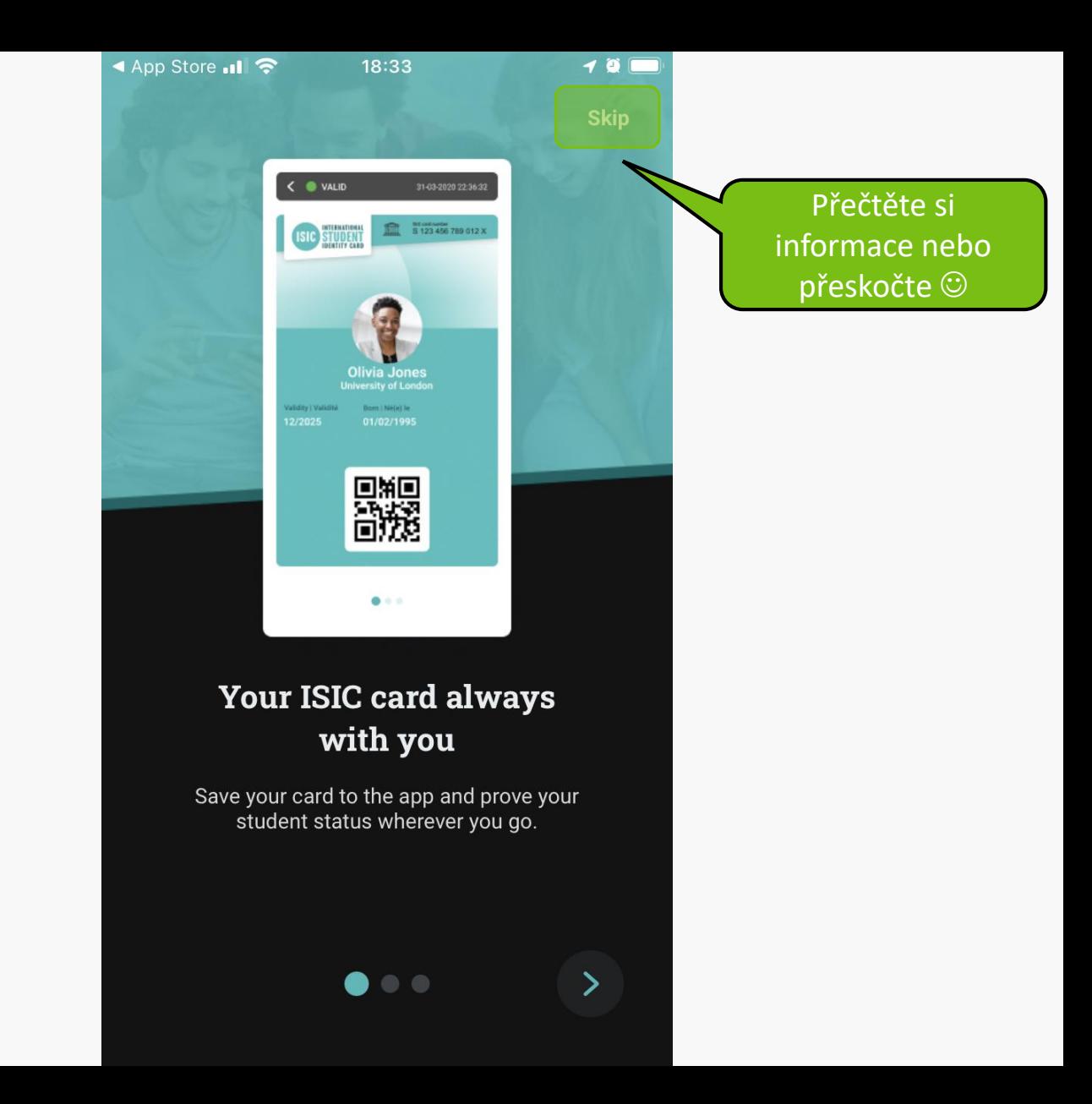

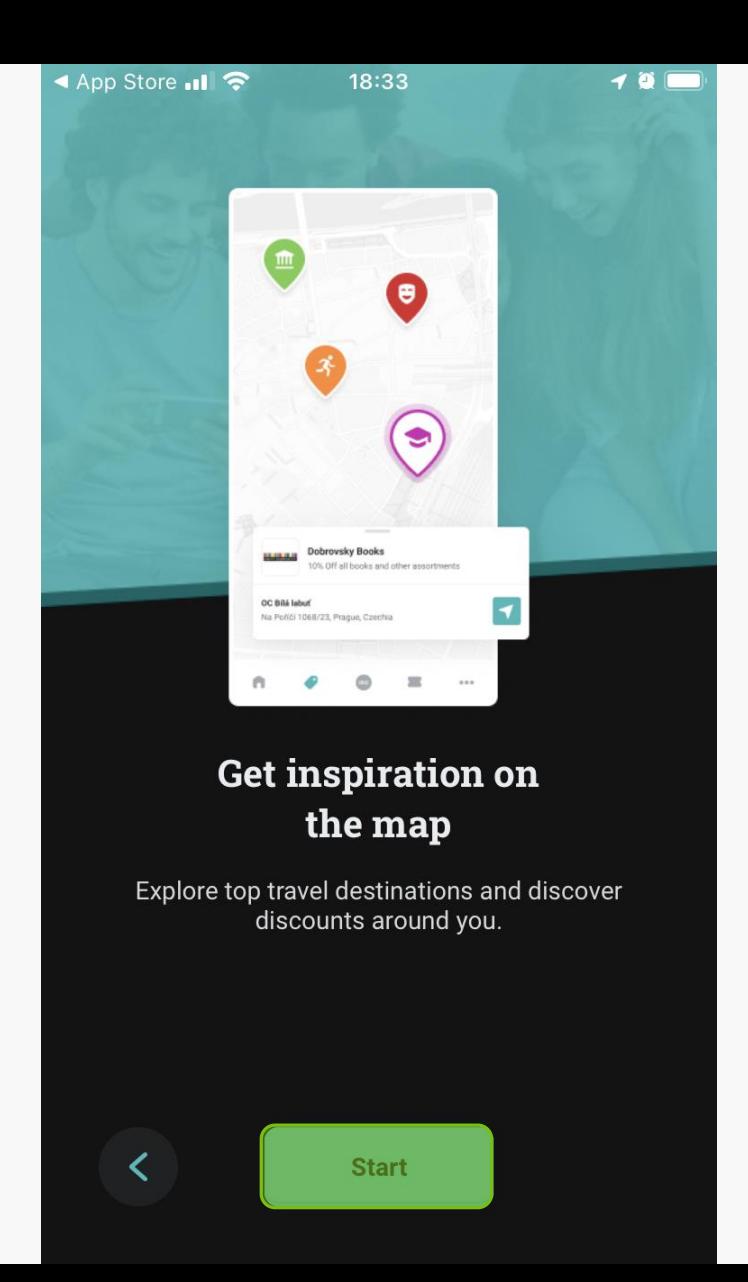

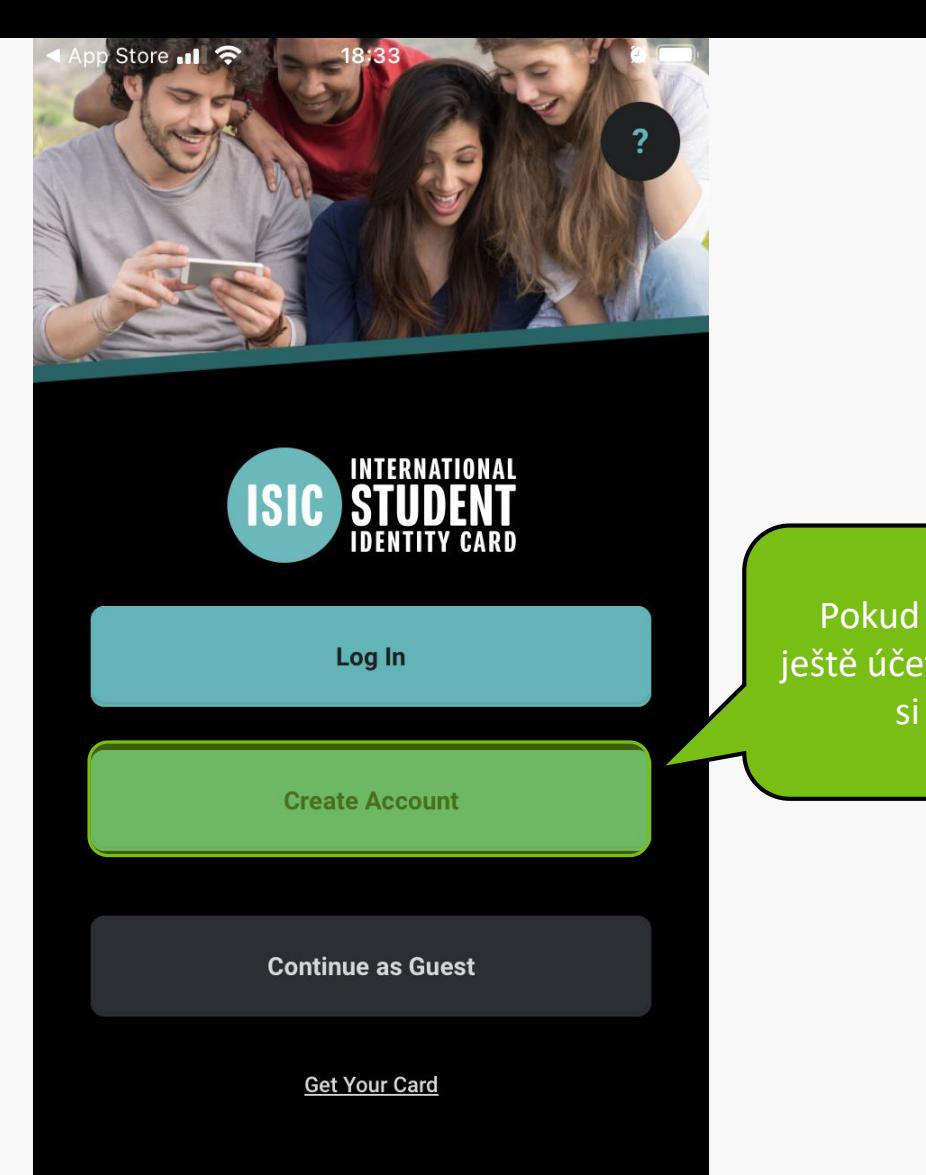

Pokud nemáte ještě účet, vytvořte si jej.

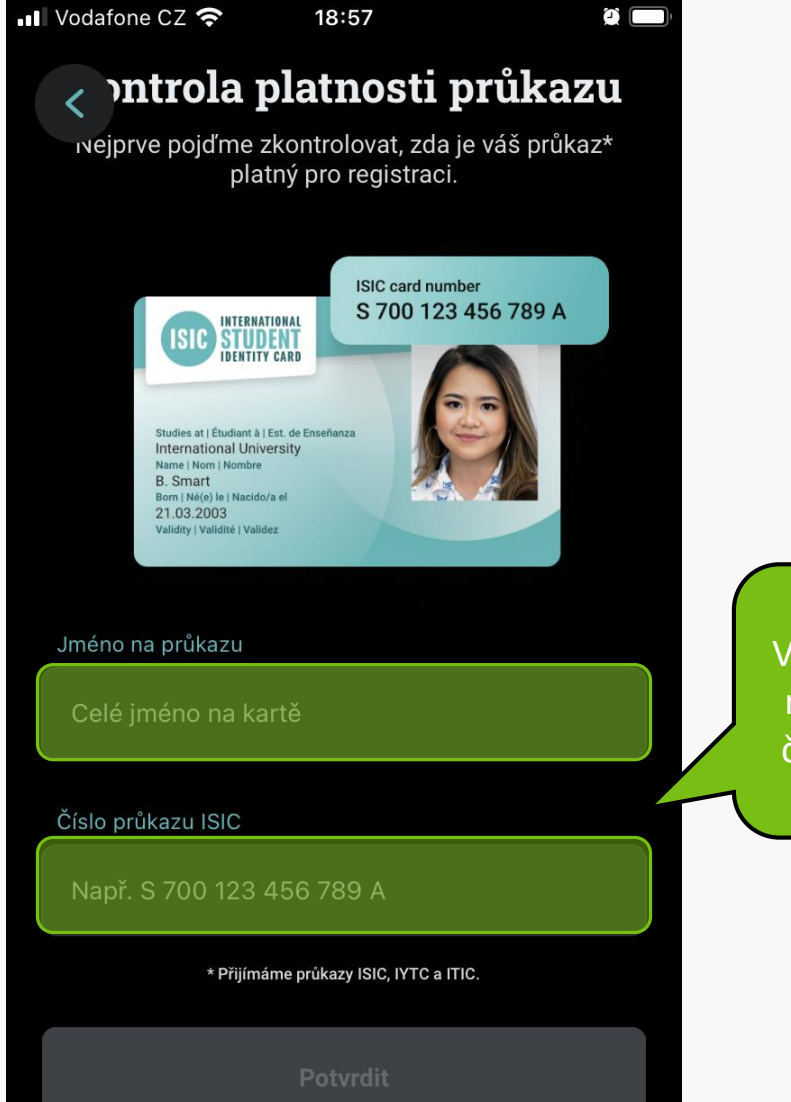

Vyplňte Vaše údaje na kartě, jméno a číslo průkazu ISIC.

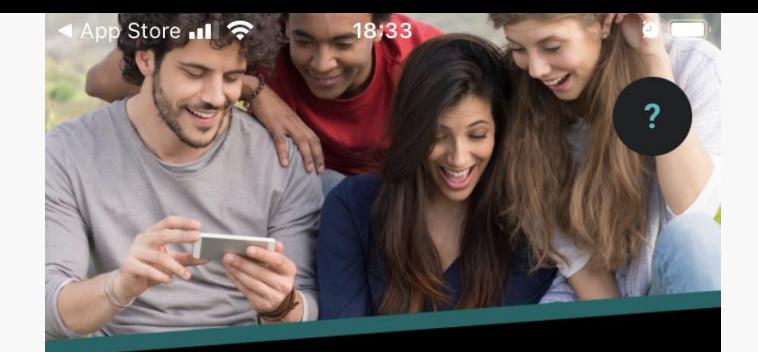

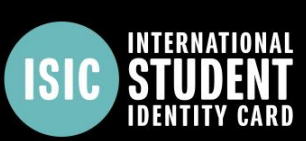

Log In

**Create Account** 

**Continue as Guest** 

**Get Your Card** 

Nebo se stačí jednoduše přihlásit  $\odot$ 

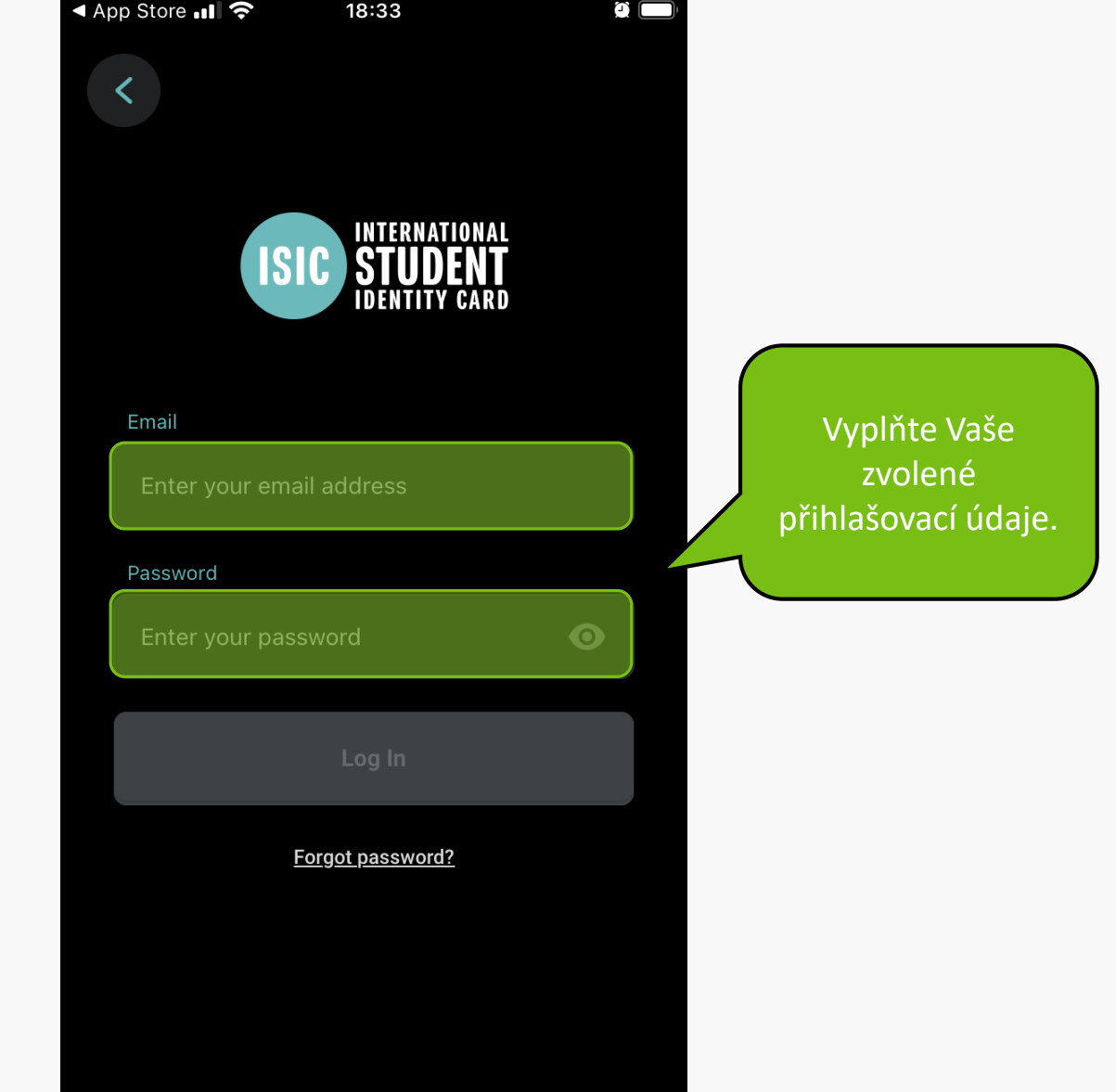

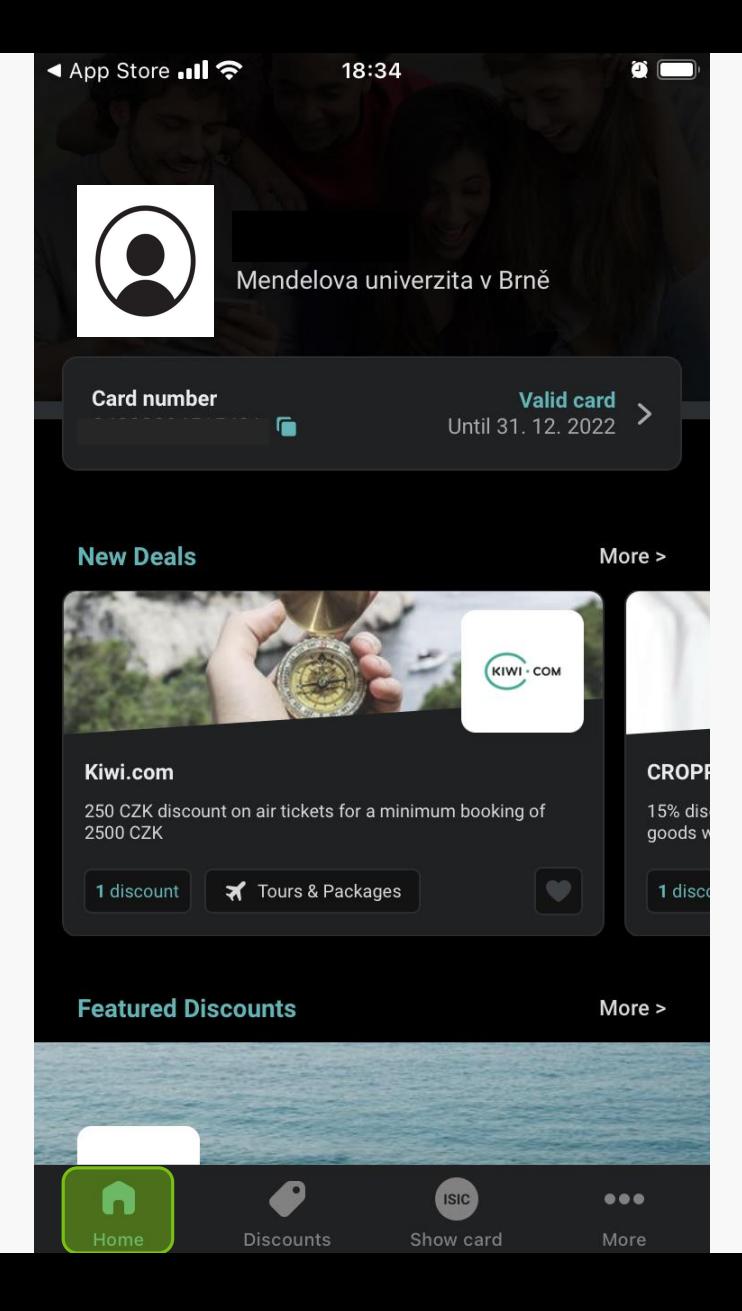

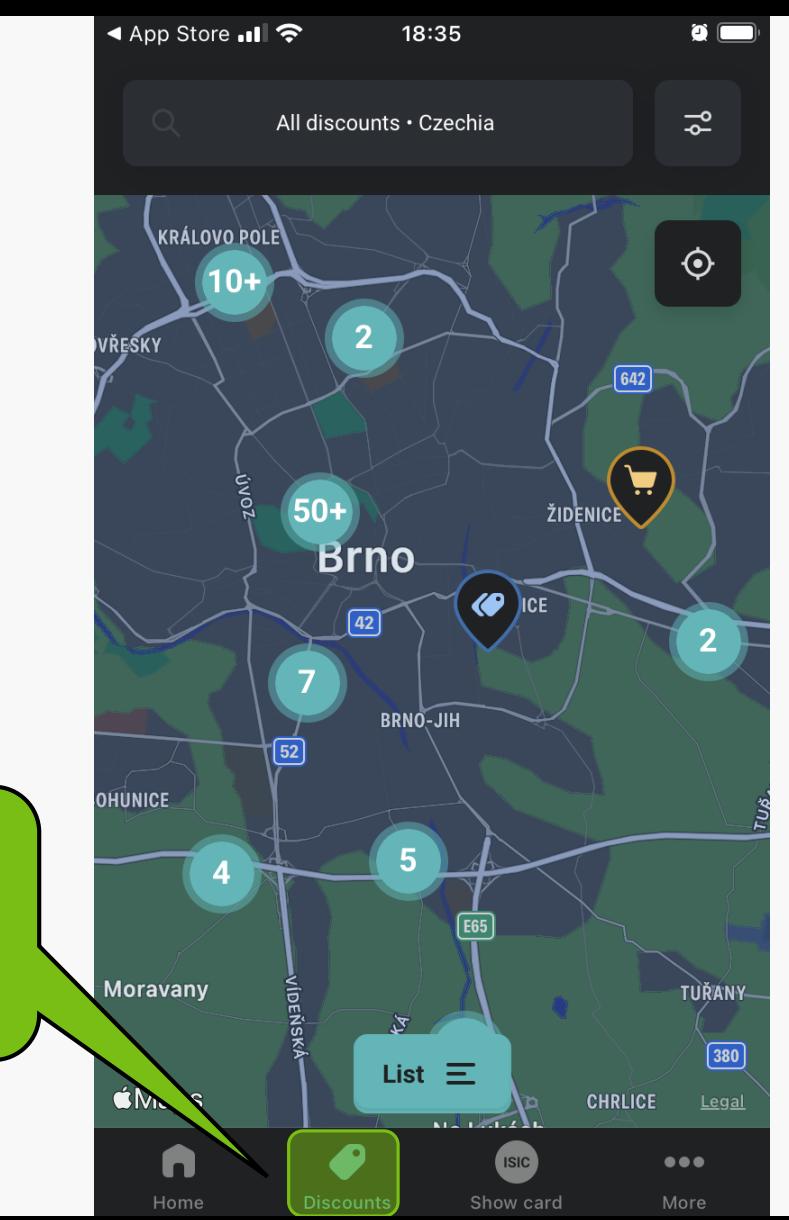

Zde máte nabídku slev zobrazenou na mapě a ve Vašem okolí.

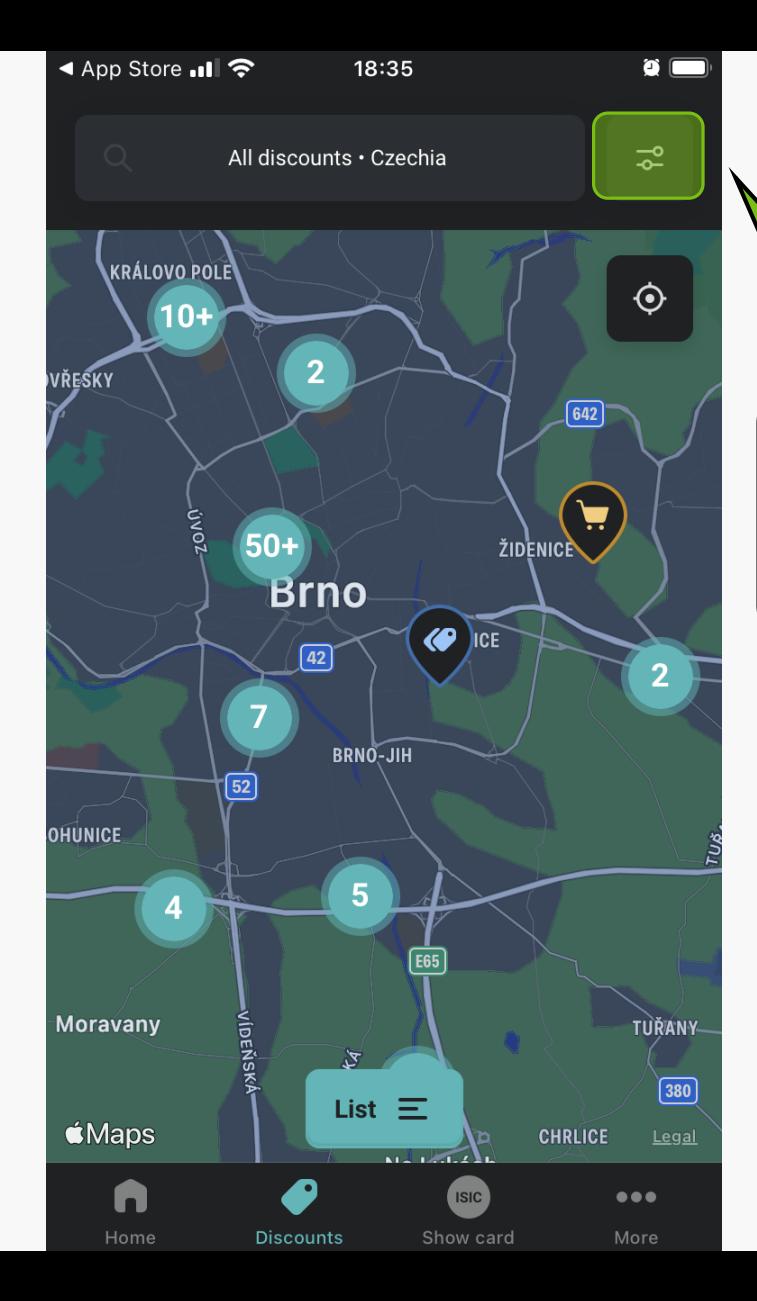

Zde si můžete filtrovat Vaše vyhledávání (jídlo, ubytování, atd…)

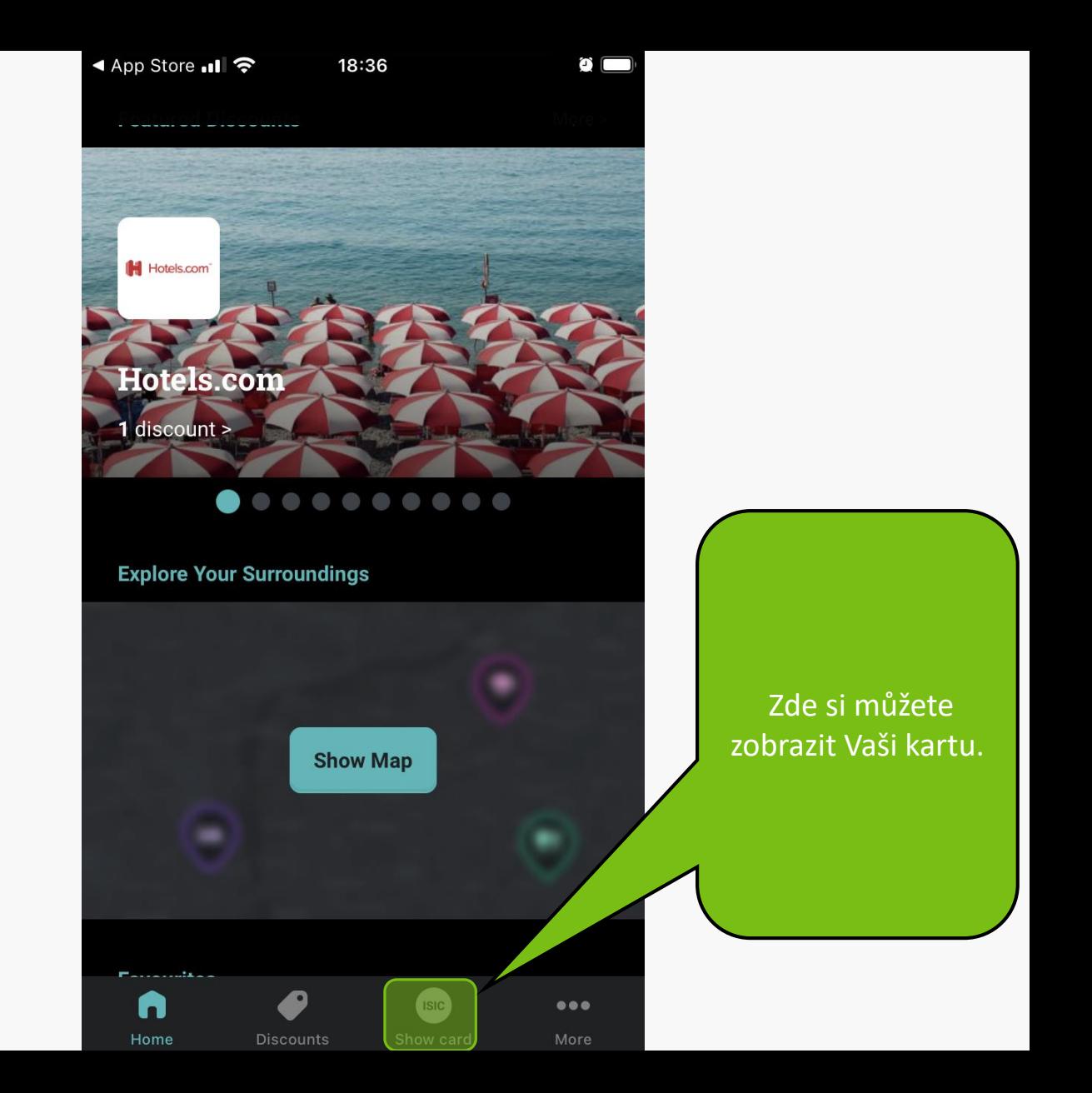

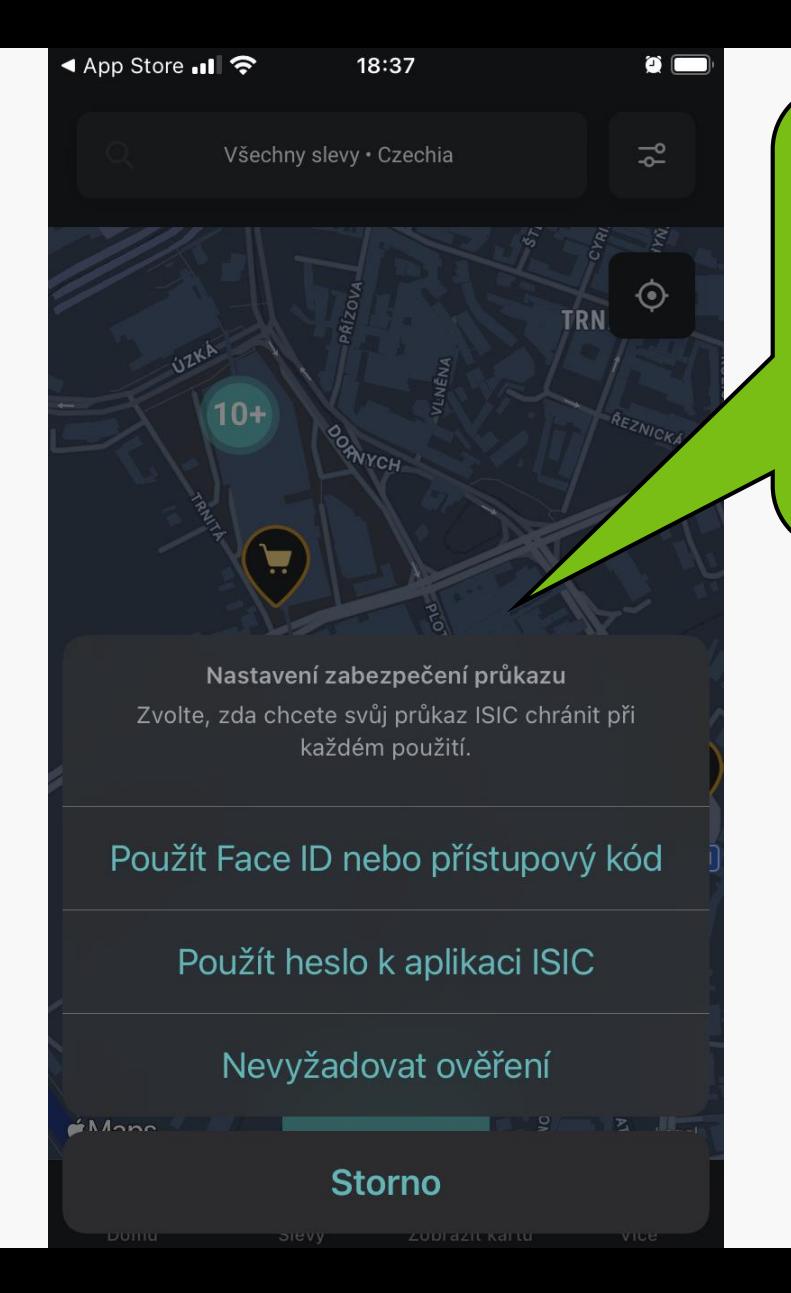

Nejdřív si zvolíte, zda chcete mít zobrazení Vaší elektronické karty nějak zabezpečeno či nikoli.

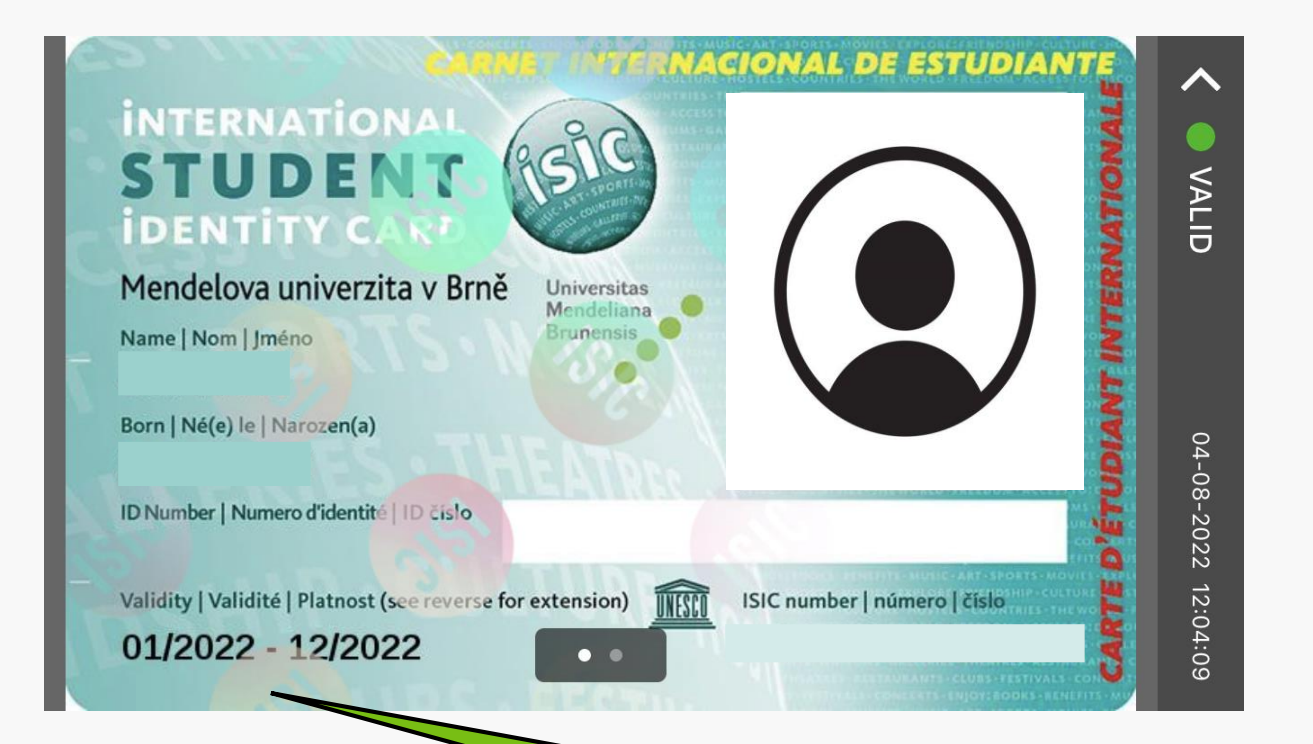

Zde se Vám objeví Vaše ISIC karta. I po koupi revalidační známky se Vám validita ukáže na přední straně dole správně, proto by měla fungovat kupříkladu ve vlaku jako identifikace Vaší osoby.

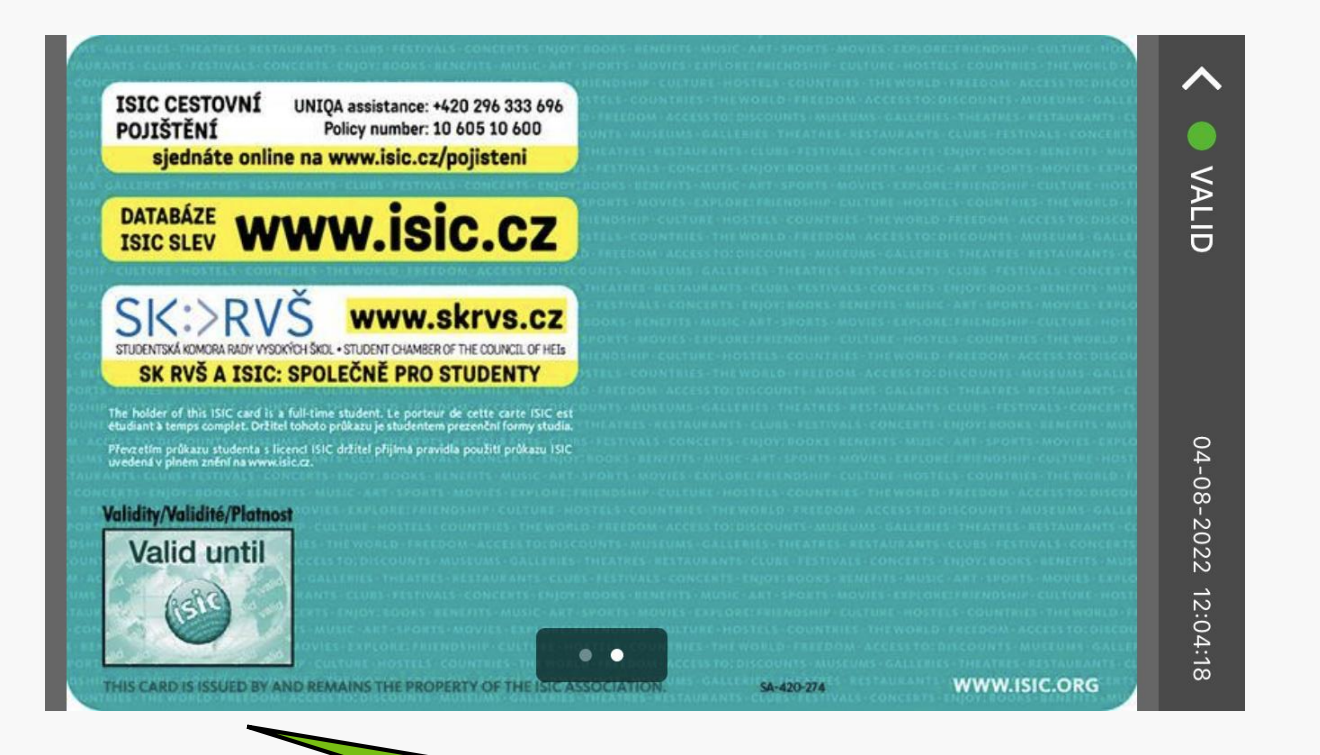

Zde je druhá strana Vaší karty. Je to jen designový prvek, validace se ukáže na straně přední.

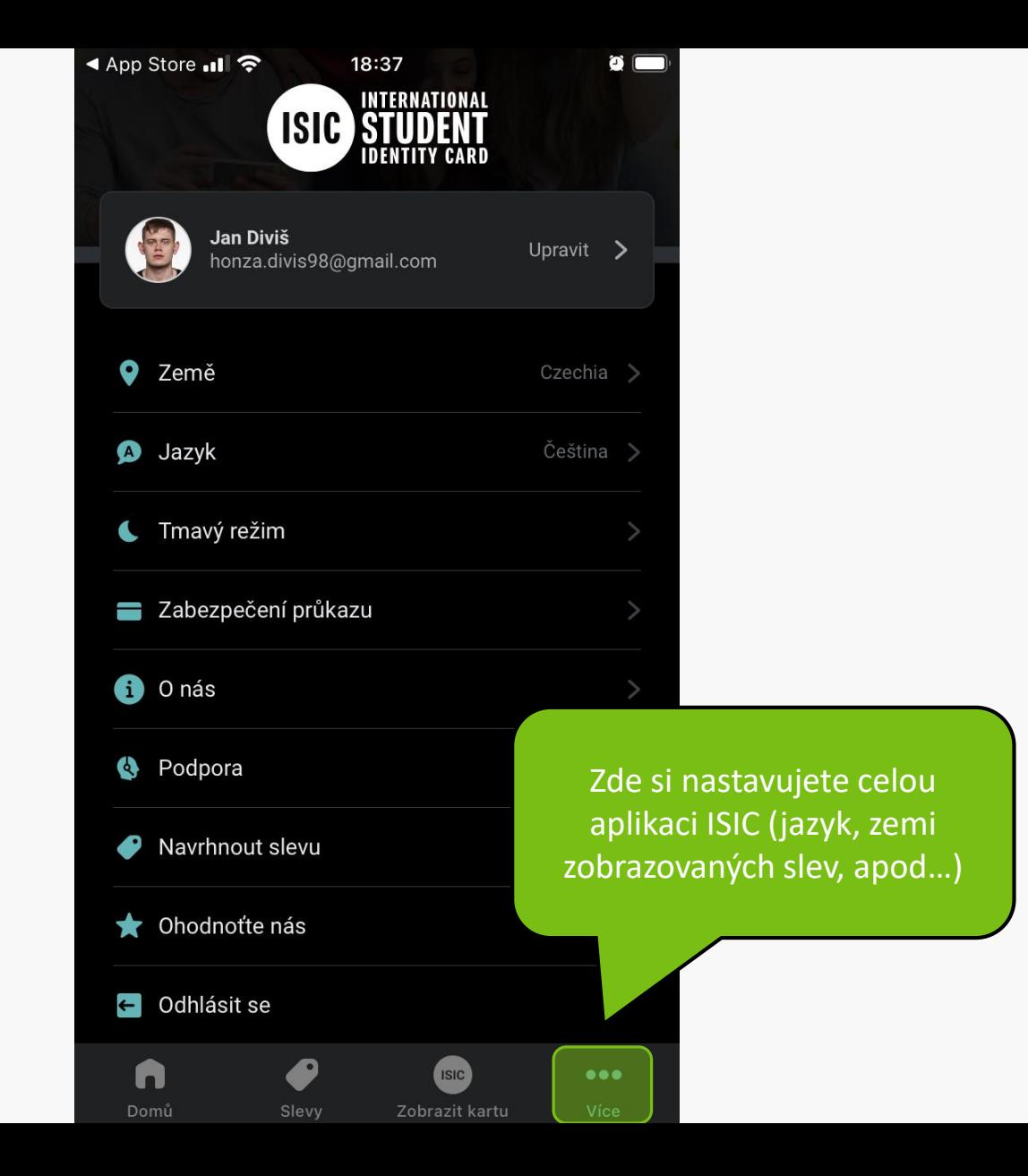

**MENDELU** Odbor informačních **technologií** 

## Návod připravilo

Odbor informačních technologií OIT MENDELU

oit.mendelu.cz tech.mendelu.cz